### **SUNGROW**

# Ajuste de limites de sub e sobretensão

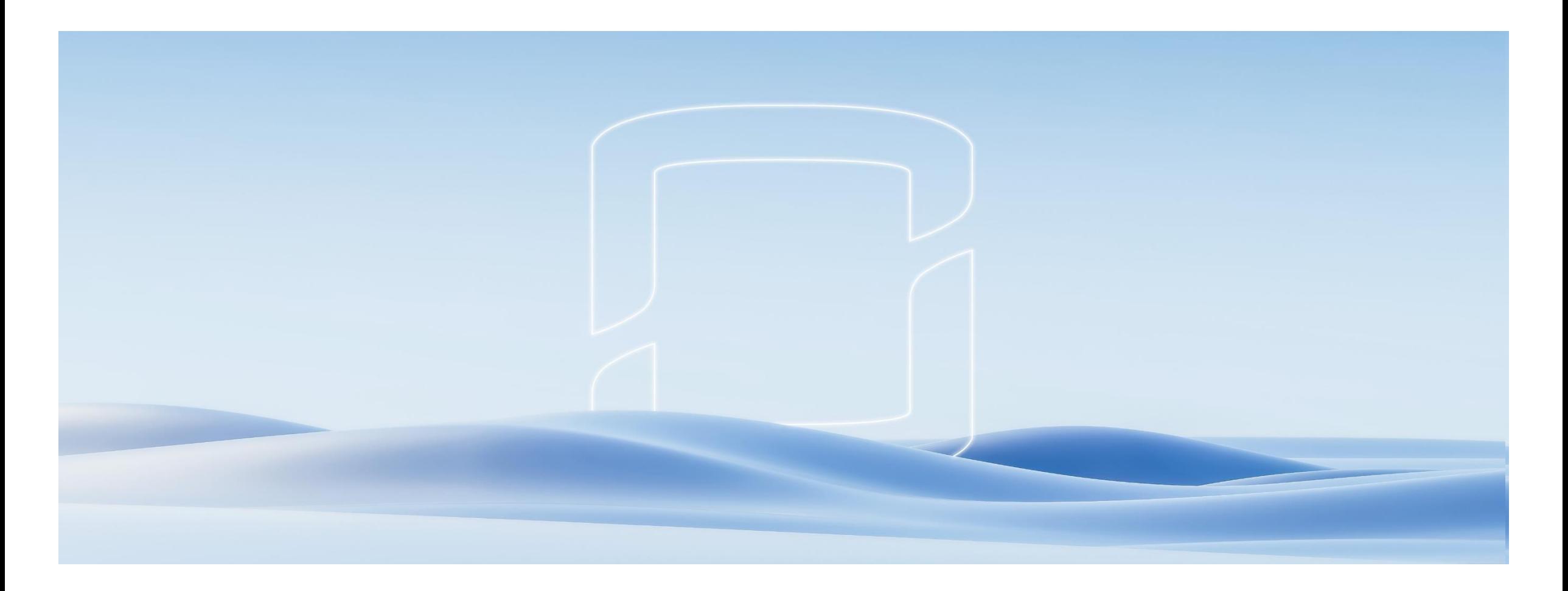

### Passo a passo

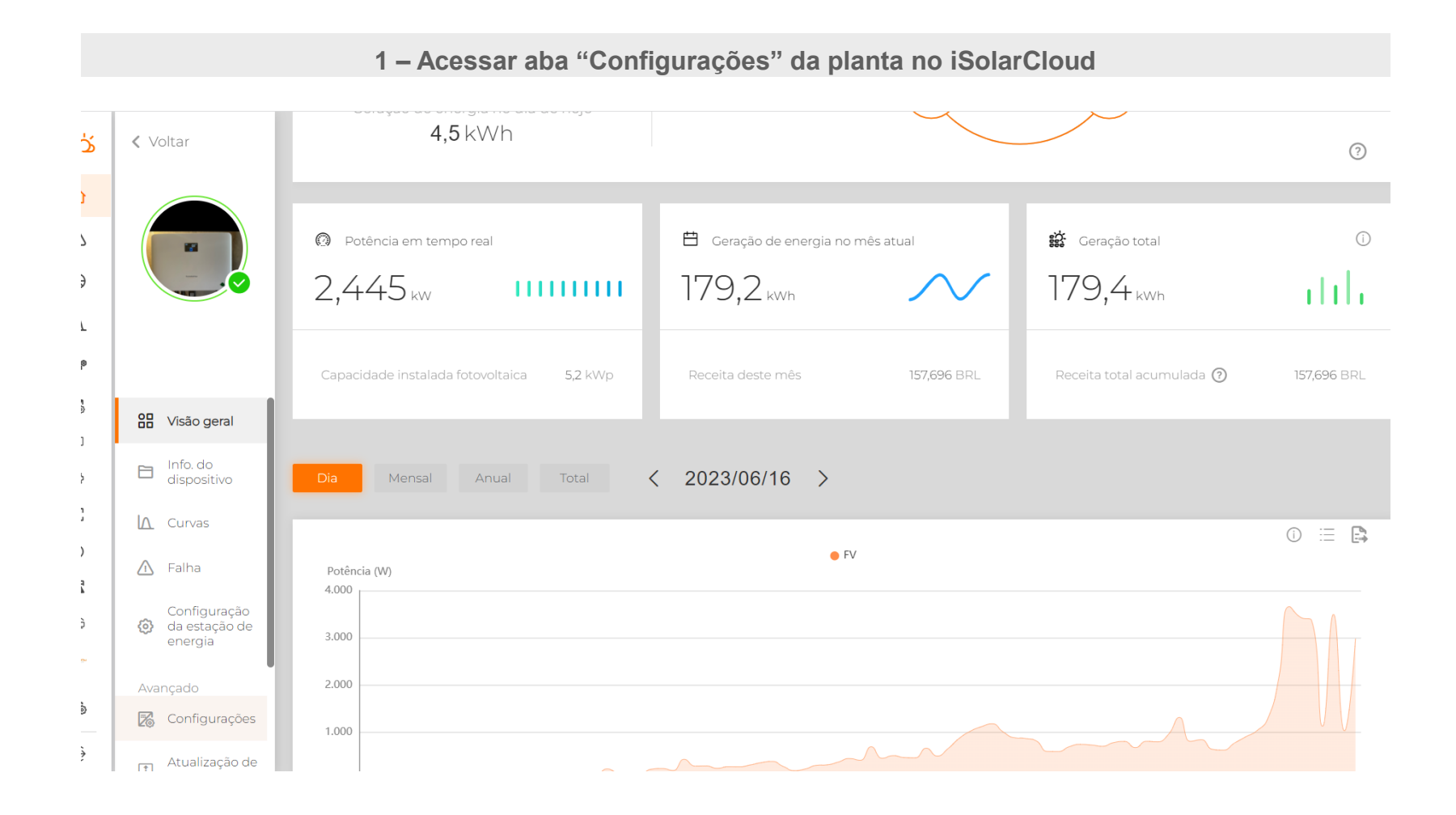

### **2 – Selecionar inversor e clicar em "Configurações de parâmetros comuns"**

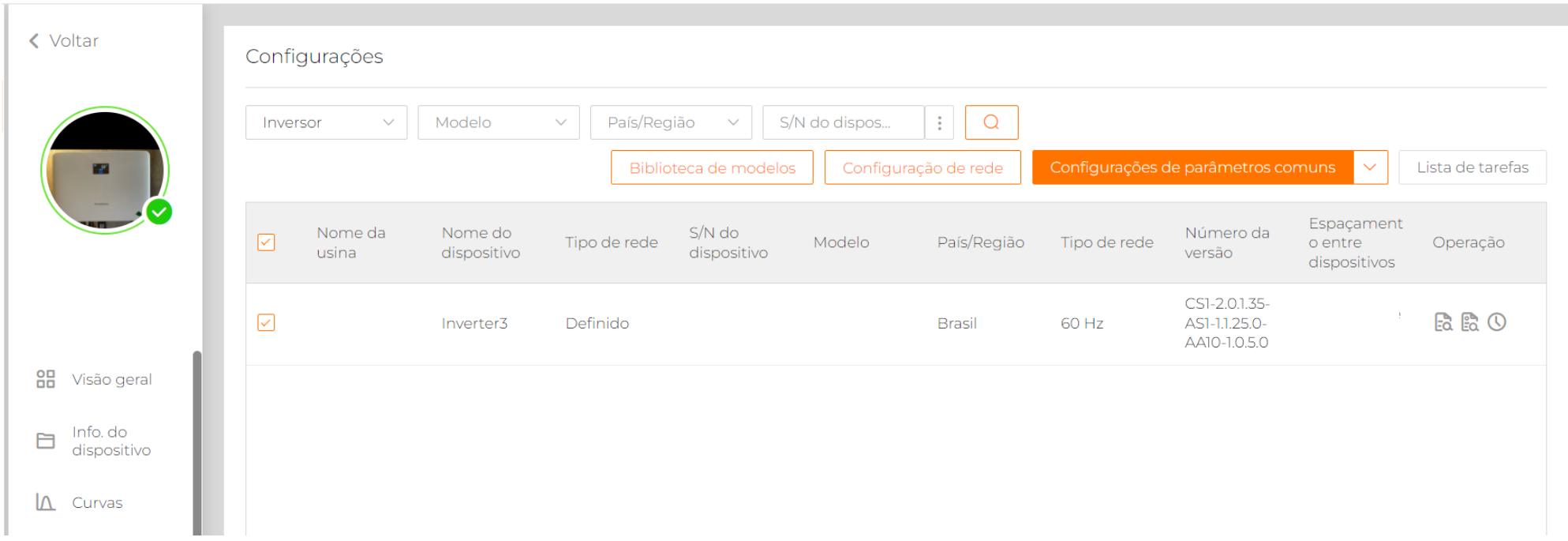

### **3 – Selecionar "Parâmetros de proteção" e em "Série de proteção", selecionar "Primeiro nível"**

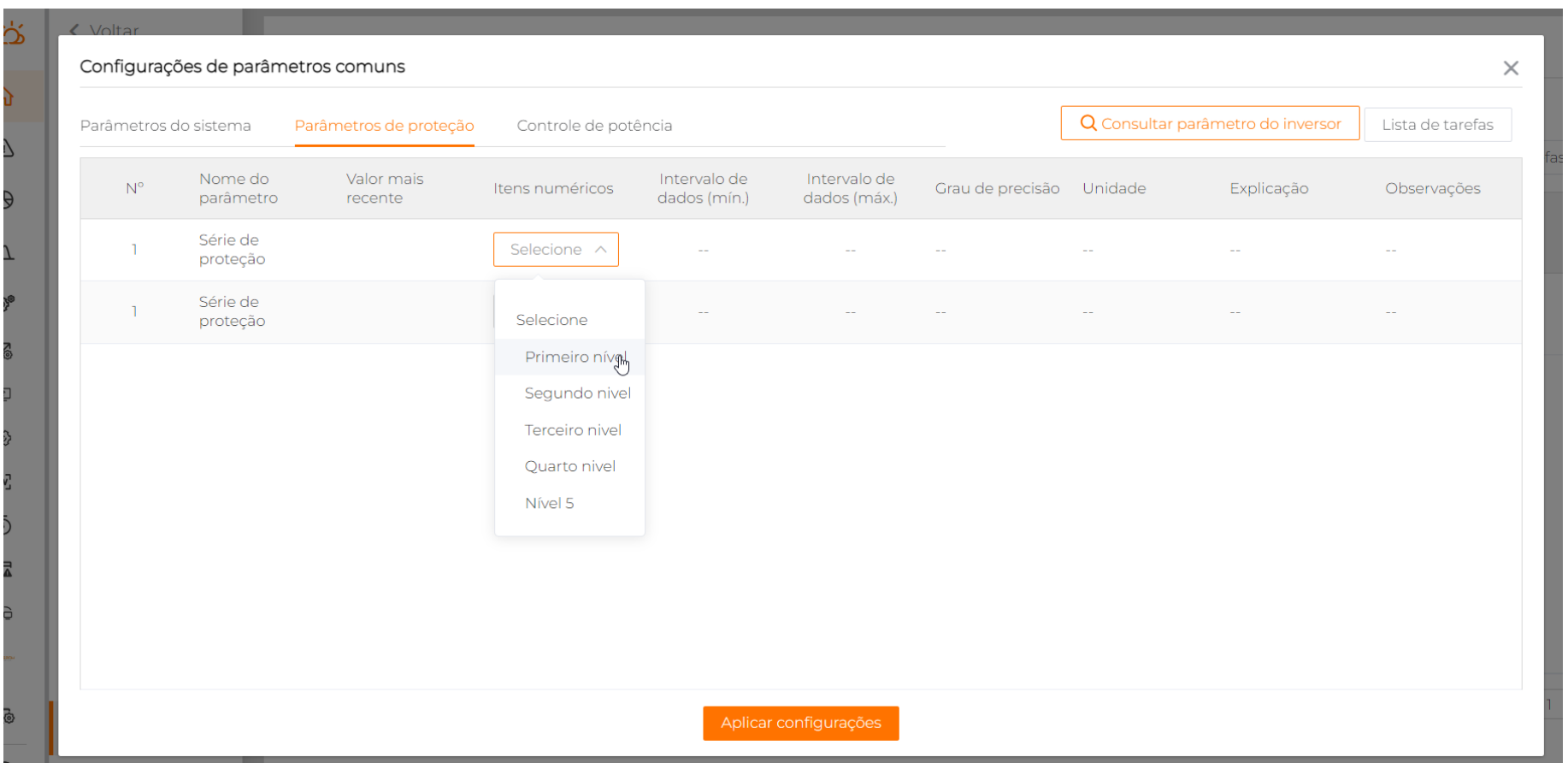

### 4 - Clicar em "Consultar Parâmetros do inversor" e confirmar operação

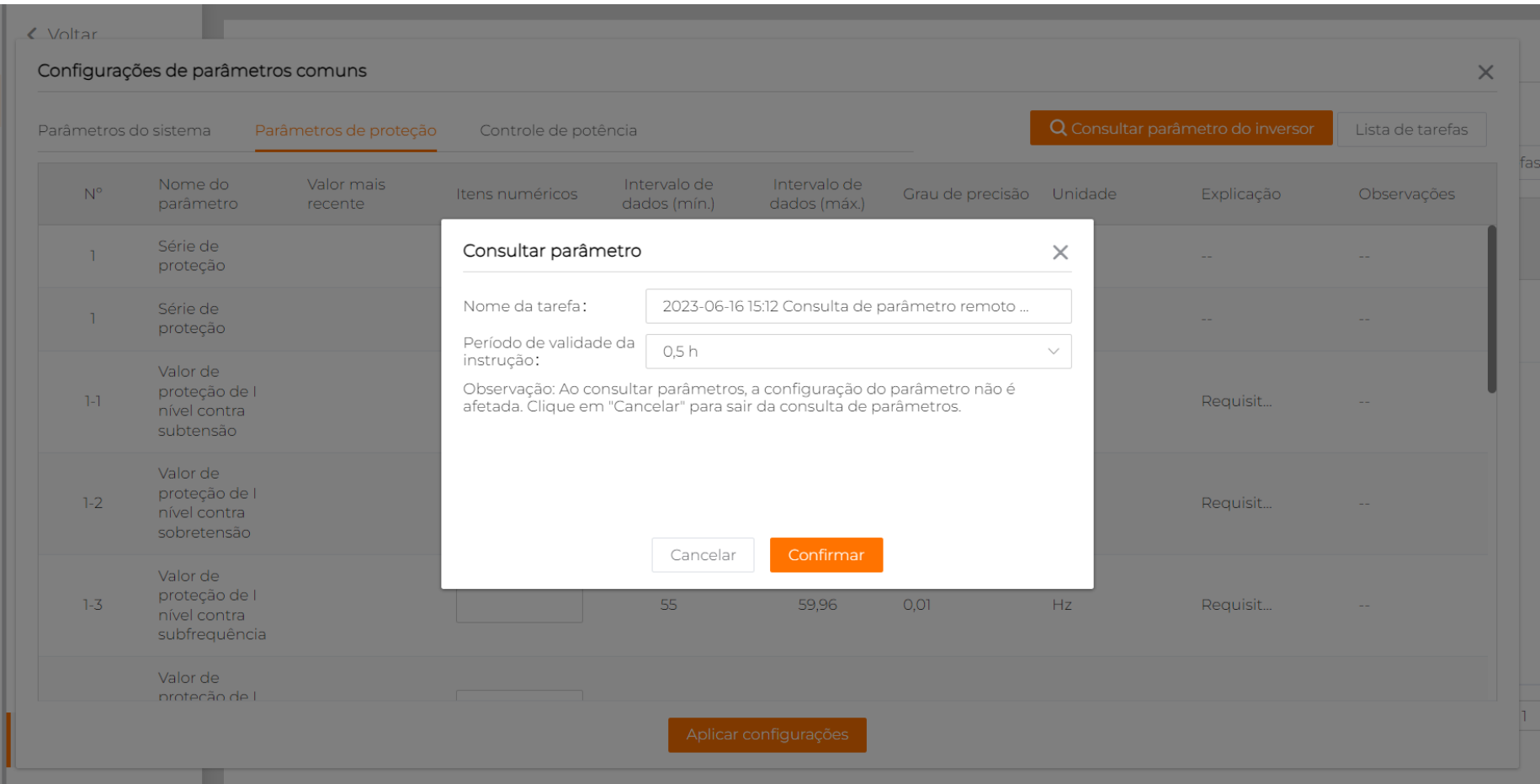

# Passo a passo

### **5 – Ajustar valores de proteção contra subtensão e sobretensão conforme desejado**

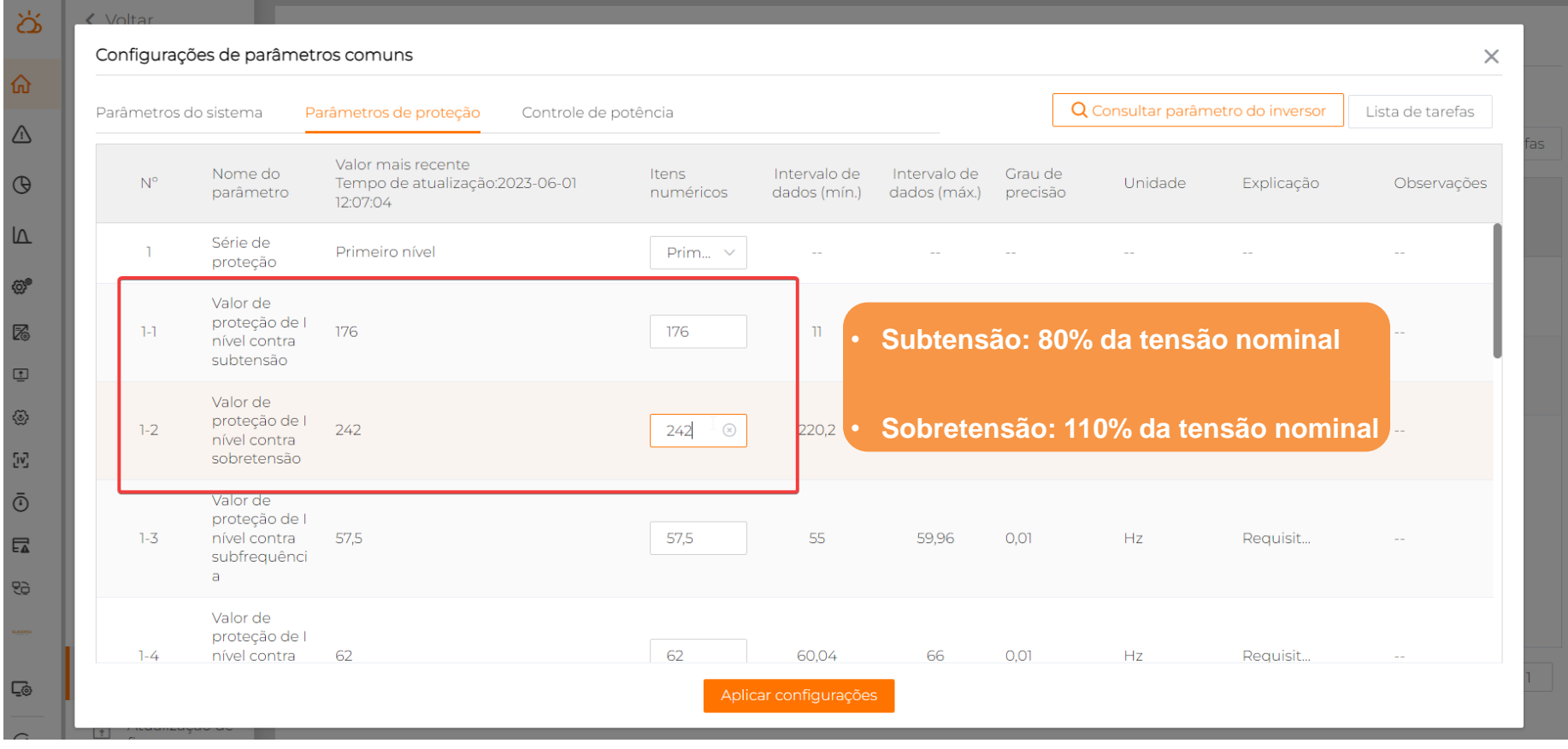

# Passo a passo

### **6 – Ajustar valores de recuperação, com base nos valores de proteção ajustados**

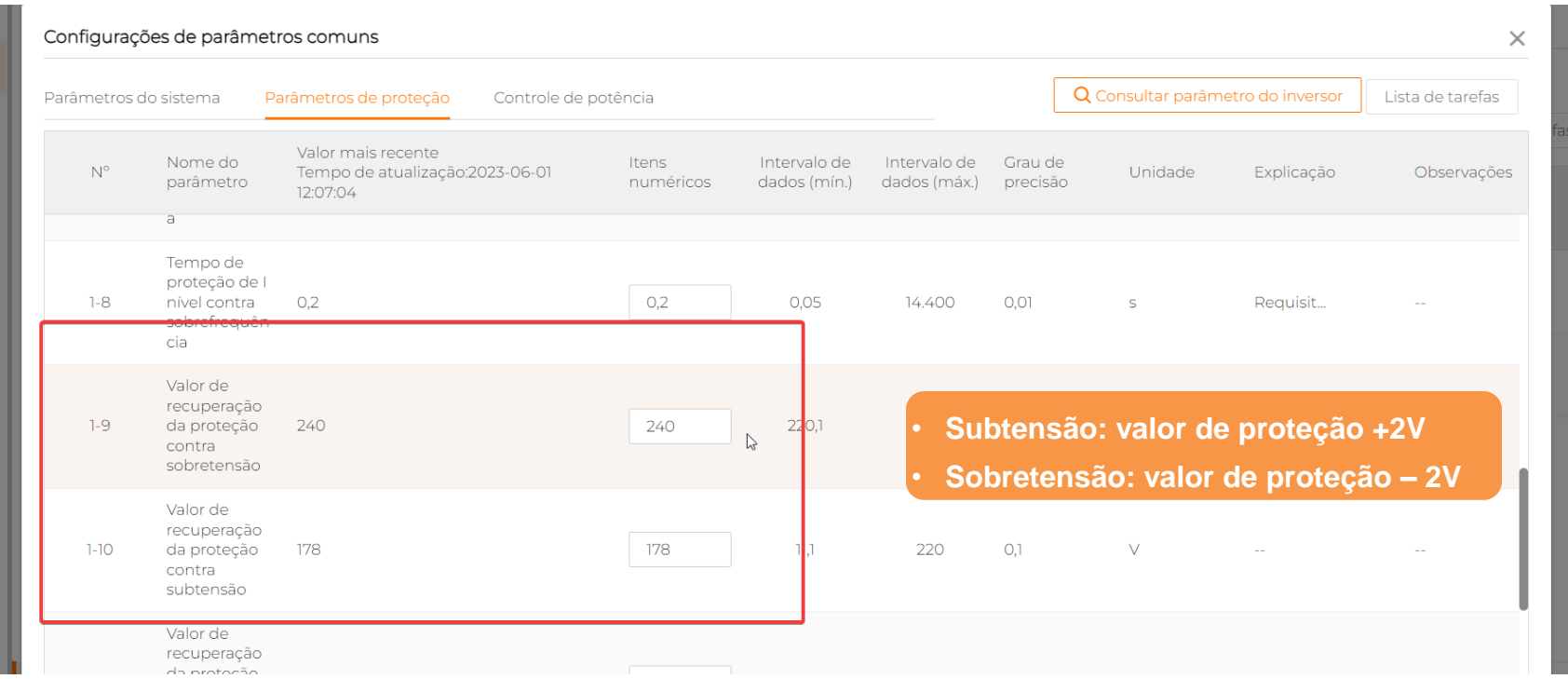

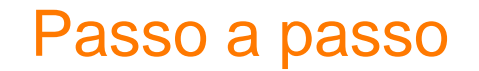

### 7 - Confirmar operação

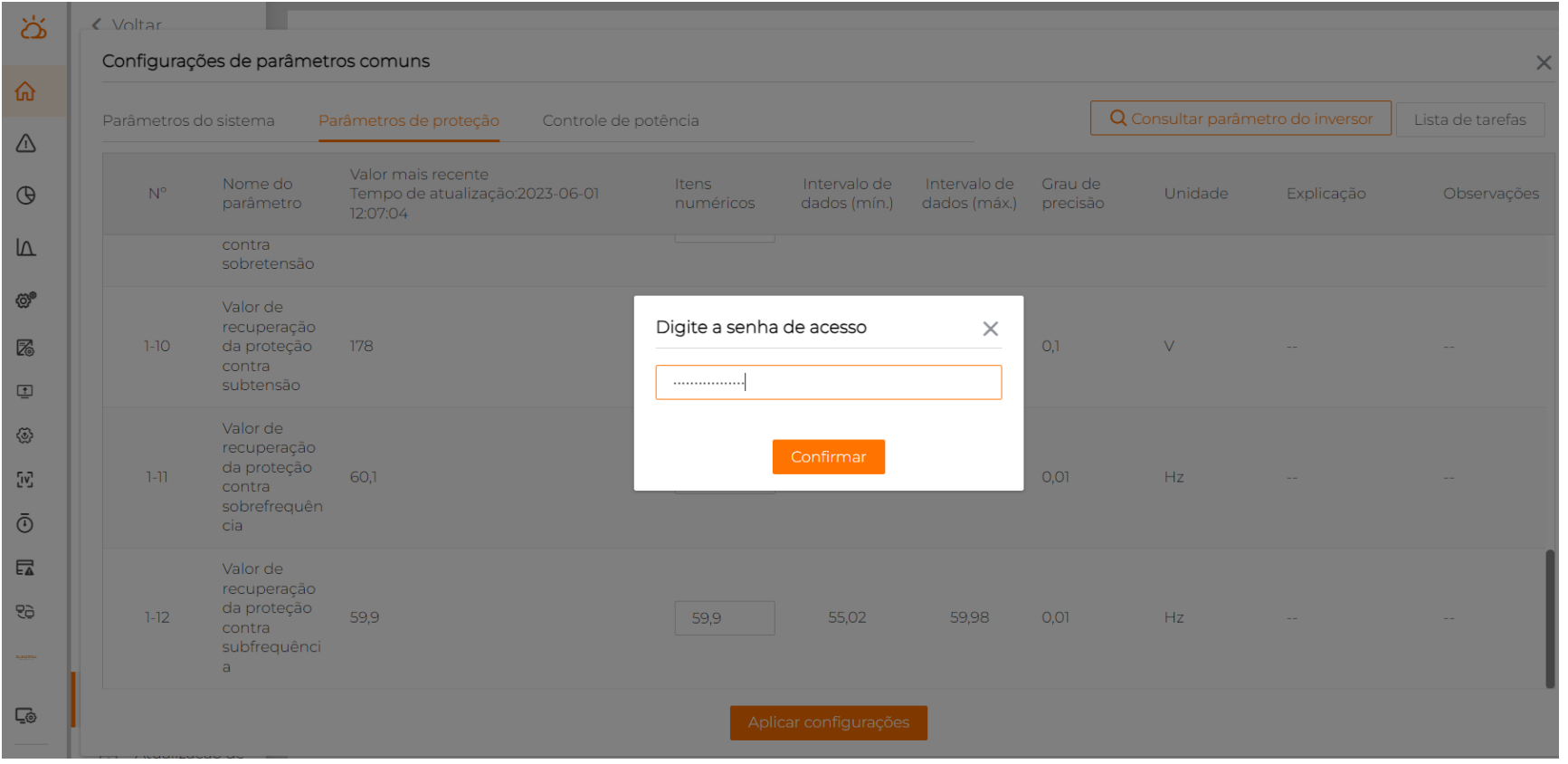

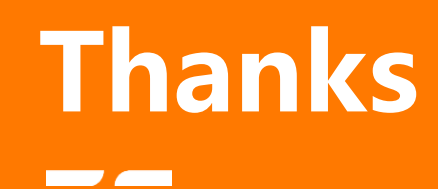

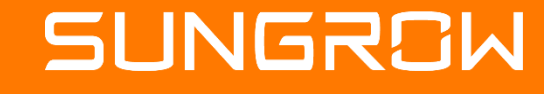

2023 Copyright © SUNGROW.ConfidentialConfidential III 2023 Copyright © SUNGROW.Confidential